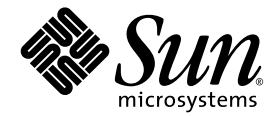

# Sun Fire™ V20z- och Sun Fire V40z -servrar Versionsinformation

Sun Microsystems, Inc. 4150 Network Circle Santa Clara, CA 95054 U.S.A. 650-960-1300

Artikelnr 817-6131-11 Maj 2004, Version A

Skicka kommentarer om dokumentet till: http://www.sun.com/hwdocs/feedback

Copyright 2004 Sun Microsystems, Inc., 4150 Network Circle, Santa Clara, California 95054, U.S.A. Med ensamrätt.

Sun Microsystems, Inc. har immateriell äganderätt till den teknik som beskrivs i dokumentet. Särskilt och utan begränsning kan denna immateriella äganderätt inkludera ett eller flera patent i USA som finns på adressen http://www.sun.com/patents och ett eller flera extra patent eller patentsökta program i USA och i andra länder.

Det här dokumentet och den produkt det hänför sig till distribueras med en licens som reglerar användning, kopiering, distribution och dekompilering. Ingen del av produkten eller det här dokumentet får mångfaldigas på något sätt utan skriftligt tillstånd från Sun och Suns eventuella licensgivare.

Programvara från övriga företag, inklusive teckensnittsteknik, är skyddad av upphovsrätt och tillhandahålls under licens av Suns leverantörer.

Delar av produkten kan härröra från Berkeley BSD-system som tillhandahålls under licens från University of California. UNIX är ett registrerat varumärke i USA och övriga länder och tillhandahålls under licens med ensamrätt från X/Open Company, Ltd.

Sun, Sun Microsystems, Sun-logotypen, AnswerBook2, docs.sun.com, Sun Fire och Solaris är varumärken eller registrerade varumärken som tillhör Sun Microsystems, Inc. i USA och andra länder.

Alla SPARC-varumärken används under licens och är varumärken eller registrerade varumärken som tillhör SPARC International, Inc. i USA och andra länder. Produkter med SPARC-varumärken bygger på en arkitektur som har utvecklats av Sun Microsystems, Inc.

OPEN LOOK och det grafiska användargränssnittet från Sun™ är utvecklade av Sun Microsystems, Inc. för användare och licenstagare. Sun erkänner betydelsen av Xerox forskning och utveckling av grafiska användargränssnitt för datorindustrin. Sun innehar en licens utan ensamrätt från Xerox för Xerox grafiska användargränssnitt, som också omfattar Suns licenstagare som använder OPEN LOOKanvändargränssnittet och följer Suns skriftliga licensavtal.

Rättigheter för statsförvaltning i USA – kommersiell användning. Användare i statsförvaltningen i USA lyder under standardlicensavtal från Sun Microsystems, Inc. och gällande bestämmelser från FAR med tillägg.

DOKUMENTATIONEN TILLHANDAHÅLLS "I BEFINTLIGT SKICK". SUN ERKÄNNER INGA UTTRYCKLIGA ELLER UNDERFÖRSTÅDDA VILLKOR, LÖFTEN OCH GARANTIER, INKLUSIVE UNDERFÖRSTÅDDA GARANTIER OM SÄLJBARHET, LÄMPLIGHET FÖR ETT VISST ÄNDAMÅL ELLER LAGLIGHET. DETTA GÄLLER I ALLA FALL DÅ DET INTE FINNS JURIDISKT BINDANDE SKÄL TILL MOTSATSEN.

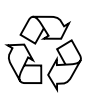

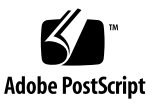

### Innerhåll

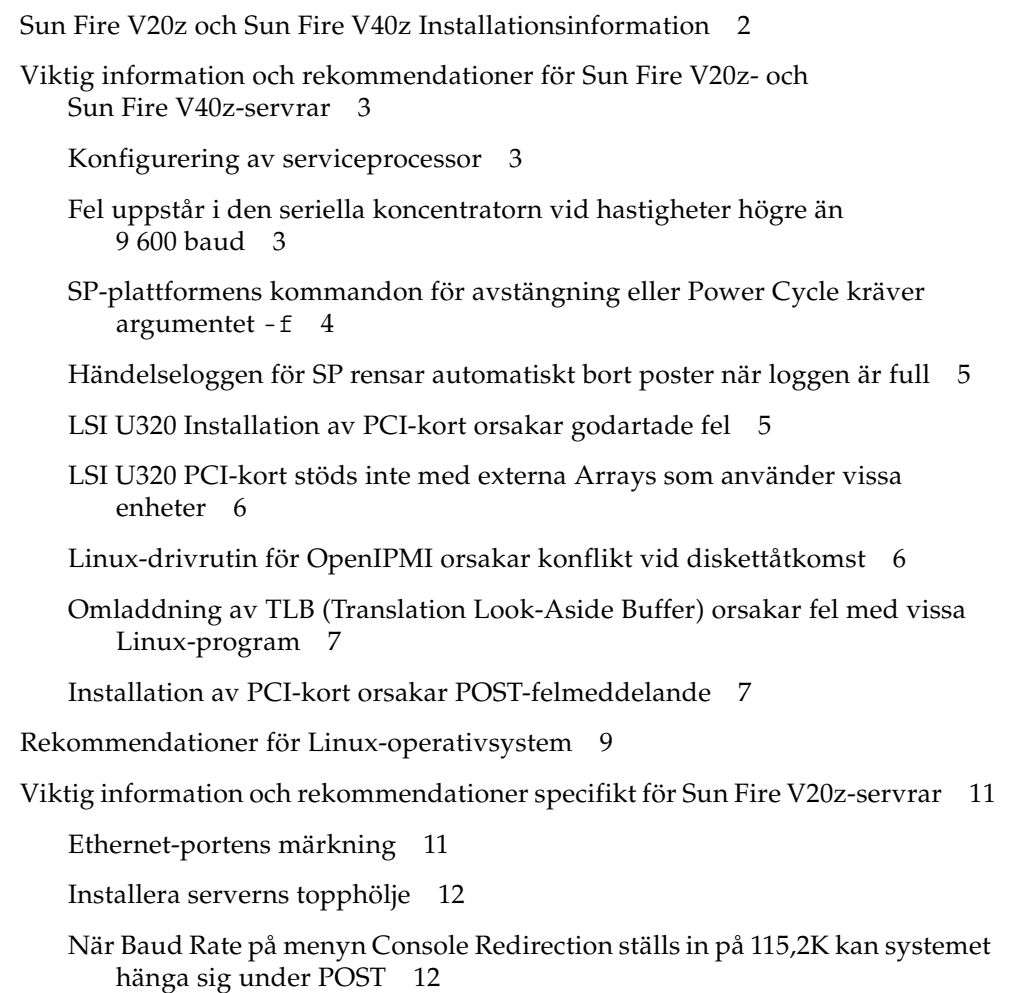

[Placering av Sun Fire V20z Clear-CMOS Jumper \(bygel\) 1](#page-17-0)4 [Rekommendationer för Solaris-operativsystem](#page-18-0) 15 [Viktig information och rekommendationer specifikt för Sun Fire V40z-servrar 1](#page-19-0)6 [Meddelanden i händelseloggen för SP när ett nätaggregat kopplas ur](#page-19-1) 16 [Placering av Sun Fire V40z Clear CMOS Jumper \(bygel\) 1](#page-20-0)7

### Versionsinformation för Sun Fire V20z- och Sun Fire V40z-servrar

Den här versionsinformationen är indelad i följande avsnitt:

- ["Sun Fire V20z och Sun Fire V40z Installationsinformation" på sidan 2](#page-5-0)
- ["Viktig information och rekommendationer för Sun Fire V20z- och Sun Fire V40z](#page-6-0)[servrar" på sidan 3](#page-6-0)
- ["Viktig information och rekommendationer specifikt för Sun Fire V20z-servrar"](#page-14-0)  [på sidan 11](#page-14-0)
- ["Viktig information och rekommendationer specifikt för Sun Fire V40z-servrar"](#page-19-0)  [på sidan 16](#page-19-0)

### <span id="page-5-0"></span>Sun Fire V20z och Sun Fire V40z Installationsinformation

Du kan installera ett operativsystem på servern utan att konfigurera serviceprocessorn eller programvaran NSV för nätverkets delade volym. Väljer du att hoppa över konfigureringen av serviceprocessorn och NSV kommer du dock inte att kunna använda systemets fjärradministrationskapacitet eller diagnostiken.

- Network Share Volume-filerna finns på den medföljande cd:n "Sun Fire V20z and Sun Fire V40z Servers Network Share Volume CD" (705-0970).
- Drivrutiner för operativsystem och andra hjälpfiler finns på den medföljande cd:n "Sun Fire V20z and Sun Fire V40z Servers Documentation and Support Files CD" (705-0971). Cd:n innehåller dessutom följande dokument i PDF-format:
	- *Sun Fire™ V20z och Sun Fire V40z Server Installationshandbok* (817-6141)
	- *Sun Fire V20z- och Sun Fire V40z-servrar Linux-operativsystem Installationshandbok* (817-6151)
	- *Sun Fire V20z and Sun Fire V40z Servers User Guide* (817-5248)
	- *Sun Fire V20z and Sun Fire V40z Servers, Server Management Guide* (817-5249)
	- *Sun Fire V20z- och Sun Fire V40z -servrar Versionsinformation* (817-6131)

Produktwebbplatsen med aktuell information och filer finns på följande adress:

http://www.sun.com/servers/entry/v20z/ http://www.sun.com/servers/entry/v40z/

Webbplatsen för dokumentation, som innehåller aktuell användar- och servicedokumentation, finns på följande adress:

http://www.sun.com/products-n-solutions /hardware/docs/Servers/Workgroup\_Servers/Sun\_Fire\_V20z-V40z/

### <span id="page-6-0"></span>Viktig information och rekommendationer för Sun Fire V20zoch Sun Fire V40z-servrar

#### <span id="page-6-1"></span>Konfigurering av serviceprocessor

Serviceprocessorn (SP) måste skyddas med användarnamn och lösenord när servern tas i drift för första gången. Om serviceprocessorn inte skyddas, kan servern utsättas för en tjänstenekningsattack (denial of service, DoS) via serviceprocessorns nätverksgränssnitt. I *Sun Fire V20z and Sun Fire V40z Servers Installation Guide* finns detaljerad information om hur du konfigurerar serviceprocessorn och skapar ett administratörskonto.

#### <span id="page-6-2"></span>Fel uppstår i den seriella koncentratorn vid hastigheter högre än 9 600 baud

En del seriella koncentratorer fungerar inte med servern eftersom ramfel uppstår när hastigheten är högre än 9 600 baud. Problemet uppstår eftersom serverns processorer och UART är mycket snabba och utnyttjar 16-bytes FIFO, så att den tillgängliga sändningsbandbredden fylls. Det finns inget mellanrum mellan en asynkron byte och nästa. En bytes startbit följer direkt efter föregående bytes stoppbit.

Följden är att terminalen eller motsvarande mottagande enhet måste vara tillräckligt snabb. Ingen byte får hoppas över. När mottagarspillet rensas i en seriell koncentrator, så att koncentratorn kan börja ta emot data igen, kan den inte längre känna av var start- och stoppbitarna finns. Resultatet är en ständig ström av detekterade och ej detekterade ramfel.

Gör så här för att åtgärda problemet:

- **1. Genomför följande åtgärder i Sun Fire V20z/V40z-servern:**
	- **a. Starta BIOS-konfigureringsprogrammet genom att trycka på F2.**
	- **b. I menyn Advanced väljer du undermenyn Console Redirection och trycker på Retur.**
	- **c. Välj alternativet Baud Rate i menyn Console Redirection. Välj önskad överföringshastighet (standardvärdet är 9 600).**
- **d. Välj alternativet Flow Control och ange inställningen CTS/RTS.**
- **e. Välj alternativet Console Type och ange önskad terminaltyp.**
- **f. Spara ändringarna genom att trycka på F10.**
- **2. Gör så här på den seriella koncentratorns konsol:**
	- **a. Välj önskat portnummer.**
	- **b. Välj den överföringshastighet som motsvarar överföringshastigheten som du angav på servern.**
	- **c. Ange inställningen Hardware för alternativet Flow Control.**
	- **d. Ange Yes eller No efter önskemål för alternativet DCD Sensitive.**
	- **e. Kontrollera att du använder korrekt adapter för RJ-45-honkontakt till DB-9 honkontakt (se dokumentationen för koncentratorn).**
- **3. Om ramfel fortfarande uppstår ska du kontrollera kablarna mellan servern och koncentratorn.**

#### <span id="page-7-0"></span>SP-plattformens kommandon för avstängning eller Power Cycle kräver argumentet -f

Avstängning eller Power Cycle för plattformen kräver -f-argumentet för korrekt användning från serviceprocessorns kommandorad.

Syntax för SP-kommandoraden för att stänga av servern är:

platform set power state off -f

Syntax för SP-kommandoraden för att "power cycle" servern är:

platform set power state cycle -f

#### <span id="page-8-0"></span>Händelseloggen för SP rensar automatiskt bort poster när loggen är full

SP-händelseloggen (inte IPMI SEL) rensar automatiskt bort en del poster när loggen är full. Följande loggpost skapas när posterna rensas bort:

357 01/01/2004 13:49 SP critical Active Events High Water Mark Exceeded

Syntaxen för att rensa bort alla SP-händelseloggposter är:

sp delete event -a

Utförlig information om SP-kommandon finns i Sun Fire V20z and Sun Fire V40z Servers, Server Management Guide.

#### <span id="page-8-1"></span>LSI U320 Installation av PCI-kort orsakar godartade fel

När du har installerat LSI U320 PCI-kortet (LSI22320-R) i servern och startat om, kan följande felmeddelande visas:

```
Initializing.....
Adapter configuration may have changed, reconfiguration is 
suggested!
```
Du kan strunta i detta meddelande. Servern kommer att starta som den ska. Även om du återställer standardinställningarna visas detta meddelande när detta kort används.

#### <span id="page-9-0"></span>LSI U320 PCI-kort stöds inte med externa Arrays som använder vissa enheter

När du ansluter en extern SCSI Array till LSI U320 PCI-tilläggskortet (LSI22320-R), stöds inte följande enheter och inbyggd programvara.

Datadiskrepanser har observerats med dessa typer av enheter som använder angivna typer av inbyggd programvara:

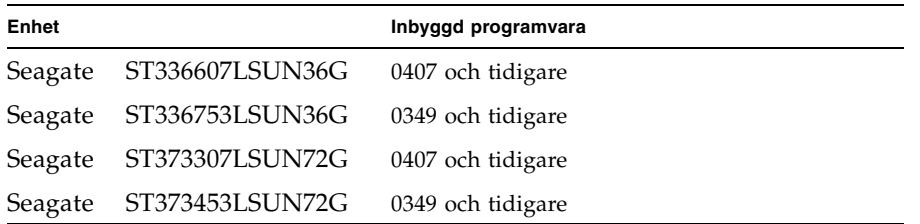

Du bör uppdatera den inbyggda programvaran i dessa enheter till 0507 (10K rpmenheter)/ 0449 (15K rpm-enheter) eller senare.

#### <span id="page-9-1"></span>Linux-drivrutin för OpenIPMI orsakar konflikt vid diskettåtkomst

Om du använder IPMI-funktioner in-band med din server, måste du ta bort Linuxdrivrutinen för OpenIPMI innan du använder en diskett. Om du inte tar bort Linuxdrivrutinen för OpenIPMI innan du använder en diskett, skriver disketten och administrationsdata som hanteras av Linux-drivrutinen för OpenIPMI skadas.

- Ta bort Linux-drivrutinen för OpenIPMI genom att autentisera dig som rootanvändare, och kör sedan följande kommandon:
	- # **rmmod ipmi\_kcs\_drv**
	- # **rmmod ipmi\_devintf**
	- # **rmmod ipmi\_msghandler**
- När du fått diskettåtkomst, återställ IPMI-funktionerna in-band genom att köra följande kommandon:
	- # **modprobe ipmi\_devintf**
	- # **modprobe ipmi\_kcs\_drv**

#### <span id="page-10-0"></span>Omladdning av TLB (Translation Look-Aside Buffer) orsakar fel med vissa Linux-program

På BIOS Advanced-menyn finns ett alternati kallat "No Spec. TLB Reload." Som standard är denna inställning inativerad, vilket medger omladdning av TLB.

Med denna standardinställning, har fel liknande detta observerats på system som kör en 64-bitarsversion av Red Hat Linux och även SUSE Linux med Service pack 1.

```
Northbridge status a60000010005001b
GART error 11
Lost an northbridge error
NB status: unrecoverable
NB error address 0000000037ff07f8
Error uncorrected
```
För att undvika dessa fel får du inte tillåta att TLB laddar om. Gör så här:

- **1. Starta om servern och tryck på F2 för att starta BIOS-konfigureringsprogrammet.**
- **2. Gå till menyn Advanced-->Chipset Configuration BIOS.**
- **3. Använd piltangenterna för att rulla ned till alternativet No Spec. TLB reload och ändra dess inställning från Disabled till Enabled.**

Detta medför att TLB inte laddas om och felmeddelandet visas inte.

#### <span id="page-10-1"></span>Installation av PCI-kort orsakar POSTfelmeddelande

Om du installerar ett PCI-kort i servern kan ett felmeddelande visas som i följande exempel under POST (power-on self test):

Error Message: Expansion ROM not initialized. PCI Mass Storage Controller in Slot 01 Bus: 02, Device: 05, Function:00

Om du trycker på F1 när ovanstående visas startas operativsystemet som vanligt.

#### *Förhindra att felmeddelandet visas genom att inaktivera ROMgenomsökning*

Gör så här för att förhindra att felmeddelandet visas igen under POST.

**Obs!** När du har genomfört åtgärderna kommer du inte att kunna starta systemet från instickskortet. Om du vill förhindra att meddelandet visas och starta från instickskortet (gäller endast SCSI-styrda kort) genomför du åtgärderna i ["Inaktivera](#page-11-0)  [ROM-genomsökning för ett startbart SCSI-styrt kort" på sidan 8.](#page-11-0)

- **1. Starta BIOS-konfigureringsprogrammet genom att trycka på F2.**
- **2. I menyn Advanced väljer du sedan undermenyn PCI Configuration.**
- **3. Välj PCI Device Slot 1 eller 2 (välj den kortplats där den nya enheten är installerad).**
- **4. Ändra värdet för Option ROM Scan till Disabled (inaktiverad).**
- **5. Spara ändringarna genom att trycka på F10.**

När POST genomförs igen visas inte felmeddelandet.

*Inaktivera ROM-genomsökning för ett startbart SCSI-styrt kort*

- <span id="page-11-0"></span>**1. Starta BIOS-konfigureringsprogrammet genom att trycka på F2.**
- **2. I menyn Advanced väljer du sedan undermenyn PCI Configuration.**
- **3. Välj Embedded Broadcom Gbit 0 eller Embedded Broadcom Gbit 1 (välj den port som** *inte* **är ansluten till nätverkets PXE-server).**
- **4. Ändra värdet för Option ROM Scan till Disabled (inaktiverad).**
- **5. Spara ändringarna genom att trycka på F10.**

Felmeddelandet visas inte nästa gång POST körs, och systemet kan fortfarande startas via det SCSI-styrda kortet.

### <span id="page-12-0"></span>Rekommendationer för Linuxoperativsystem

Det här avsnittet innehåller råd och viktig information för Sun Fire V20z- och Sun Fire V40z-servrar som använder kompatibla Linux-operativsystem. Läs på produktwebbplatserna för aktuell information och förbättringar: http://www.sun.com/servers/entry/v20z/ http://www.sun.com/servers/entry/v40z/

■ Serverdrivrutinen Trident för grafik, som medföljer Red Hat Enterprise Linux 3, kan i vissa fall leda till att systemet låser sig. Dessa villkor beskrivs på Red Hats Bugzilla-databas:

https://bugzilla.redhat.com/bugzilla/show\_bug.cgi?id=113533

Du kan åtgärda problemet genom att istället använda VESA X-grafikdrivrutinen som medföljer RHEL 3.

Du kan välja VESA-drivrutinen vid installationen genom att installera på vanligt sätt tills fönstret Graphical Interface (X) Configuration visas. Expandera sedan menyn Other drivers och välj "VESA driver (generic)".

Om du redan har installerat operativsystemet kan du byta drivrutin från Trident till VESA. Detaljerade instruktioner finns i dokumentationen till Red Hat Enterprise Linux.

■ 32-bitarsversionen av Red Hat Enterprise Linux 3 kan inte hantera mer än 4 GB fysiskt RAM, även om det finns mer installerat. Det här är en begränsning i operativsystemskärnan och inte i maskinvaran.

Problemet återfinns i en del andra 32-bitarsversioner av Linux, eftersom stöd saknas i standardkärnan. Kontakta operativsystemets leverantör om operativsystemet inte känner igen mer än 4 GB RAM.

- För hantering av Linux-servrar måste en anpassad Linux-drivrutin för OpenIPMI installeras. I *Sun Fire V20z and Sun Fire V40z Servers, Server Management Guide* finns detaljerade anvisningar för hur du installerar OpenIPMI-drivrutinen.
- En del operativsystem levereras på dvd istället för cd. Vi rekommenderar att du skaffar dvd-rom/diskettenheten (X9260A, tillbehör) för Sun Fire V20z om du vill installera programvara från dvd (Sun Fire V40z-servrar har endast dvd/diskettenheten som tillval).

■ Om SUSE Linux Enterprise Server 8 installeras från cd via det X windowsbaserade installationsverktyget, kan ett problem inträffa under efterinstallationen. Under efterinstallationen kan det X windows-baserade installationsverktyget återge kontrollen till den primära konsolen och visa ett felmeddelande om pskommandot. Om detta sker kan du återge kontrollen till det X windows-baserade installationsverktyget genom att trycka på

CTRL-ALT-F7 samtidigt på tangentbordet. Därefter kan du fortsätta med normal efterinstallationsinställningar med SUSE Linux Enterprise Server 8.

## <span id="page-14-0"></span>Viktig information och rekommendationer specifikt för Sun Fire V20z-servrar

Det här avsnittet innehåller viktig information och rekommendationer om Sun Fire V20z.

#### <span id="page-14-1"></span>Ethernet-portens märkning

Observera märkningen på Ethernet-portarna på serverns baksida. Som visas längst till höger på servern i [BILD 1](#page-14-2) är de övre och nedre gränssnittsportarna eth1 och eth0 märkta "1" respektive "0".

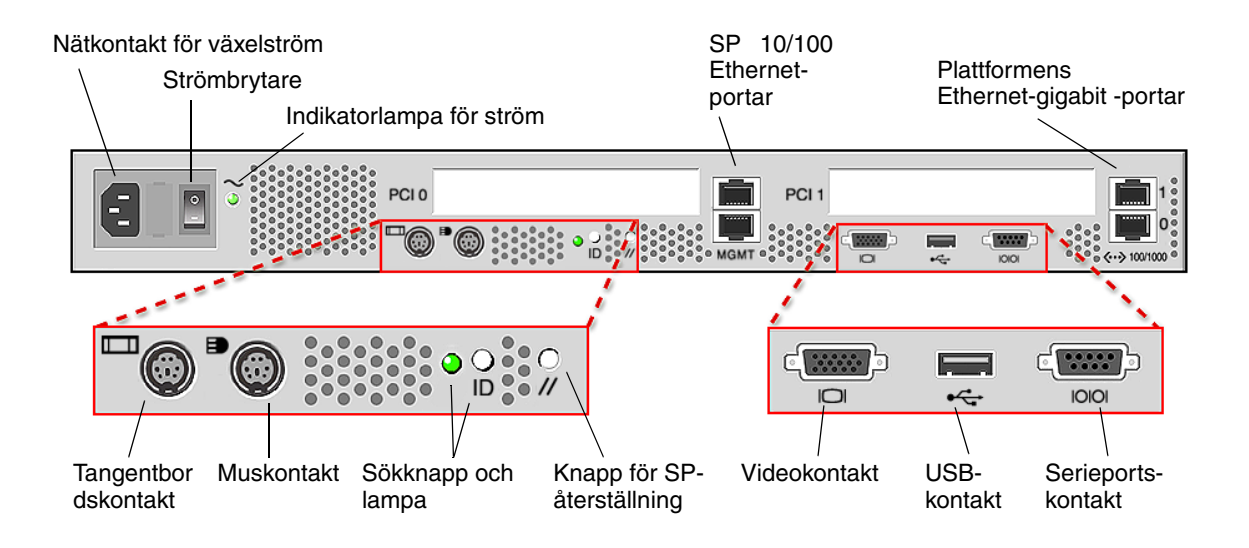

<span id="page-14-2"></span>**BILD 1** Sun Fire V20z Servern – baksida

#### <span id="page-15-0"></span>Installera serverns topphölje

Var försiktig när du sätter tillbaka topphöljet på Sun Fire V20z-servern efter det att du har installerat komponenter.

Ta bort alla kablar från PCI-korten innan du sätter tillbaka höljet. Om kablar fortfarande sitter kvar i något PCI-kort när du sätter tillbaka höljet, kan PCI-kortets kontakter fastna i höljets tätningslist. Tätningslisten eller kontakten kan skadas.

Kontrollera att nätkabeln är ansluten korrekt. Om nätkabeln inte är korrekt ansluten kan det försämra systemets prestanda, och det kanske inte går att stänga höljet.

Nätkablarna ska placeras så att de inte hindrar att höljet stängs. Nätkabeln ska ledas så att ingen av dess delar eller buntband är nedanför nätdelens ovansida. Vrid buntbanden nedåt, så att de inte sticker upp ovanför kabeln.

#### <span id="page-15-1"></span>När Baud Rate på menyn Console Redirection ställs in på 115,2K kan systemet hänga sig under POST

Om du har mer än 4 GB totalminne i din Sun Fire V20z-server, *och* om du ställer in den seriella konsolomkopplingens överföringshastighet på 115,2K, kan du uppleva att systemet hänger sig under minnestestet under POST (power-on self test).

*Så här ändrar du den seriella konsolomkopplingens överföringshastighet:* 

- **1. När plattformens operativsystem startar, startar du BIOSkonfigureringsprogrammet genom att trycka på F2.**
- **2. På menyn Advanced väljer du sedan undermenyn Console Redirection.**
- **3. Välj överföringshastighet.**

**Obs!** Innan du väljer överföringshastigheten 115,2K, se till att ditt system inte har mer än 4 GB totalminne.

**4. Spara ändringarna genom att trycka på F10.**

*Återställ det låsta systemet:*

**Obs!** Om ditt system låser sig under minnestestet i POST, måste du följa denna procedur för att rensa dina CMOS-inställningar och återställa låsningen:

- **1. Stäng av plattformsströmmen genom att trycka på och släppa plattformens strömknapp på serverns framsida.**
- **2. Ta bort serverns topphölje.**
- **3. Leta rätt på Clear-CMOS jumper (bygel), J110.** Se ["Placering av Sun Fire V20z Clear-CMOS Jumper \(bygel\)" på sidan 14.](#page-17-0)
- **4. Flytta bygeln på J110 från stiften 2+3 till stiften 1+2.**

Se ["Placering av Sun Fire V20z Clear-CMOS Jumper \(bygel\)" på sidan 14.](#page-17-0)

- **5. Sätt på plattformsströmmen genom att trycka på och släppa plattformens strömknapp på serverns framsida.**
- **6. När systemet klarat minnestestet i POST, stänger du av plattformsströmmen igen genom att trycka på och släppa plattformens strömknapp.**
- **7. Flytta bygeln på J110 från stiften 1+2 till stiften 2+3.**
- **8. Sätt tillbaka serverns topphölje.**
- **9. Sätt på plattformsströmmen genom att trycka på och släppa plattformens strömknapp på serverns framsida.**

### <span id="page-17-0"></span>Placering av Sun Fire V20z Clear-CMOS Jumper (bygel)

Placeringen av Clear-CMOS jumper (bygel) (J110) på Sun Fire V20z-moderkortet visas nedan.

- Standardläget för bygeln är stiften 2+3, som är inställningen för "Clear-CMOS-Removed". Med denna inställning bibehålls CMOS-inställningarna varje gång servern startas om.
- Om du flyttar bygeln till stiften 1+2, är det inställningen för "Clear-CMOS-Installed". Med denna inställning tas CMOS-inställningarna bort varje gång servern startas om.

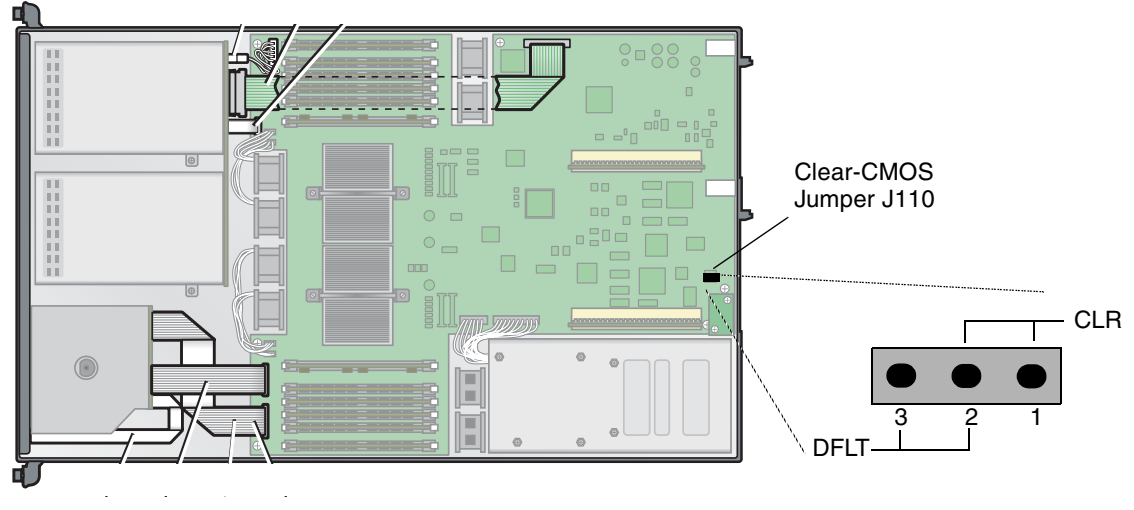

**BILD 2** Sun Fire V20z-moderkortet med Clear-CMOS Jumper J110

### <span id="page-18-0"></span>Rekommendationer för Solarisoperativsystem

Det här avsnittet innehåller råd och viktig information för Sun Fire V20z- och Sun Fire V40z-servrar som använder operativsystemet Solaris™ 9 4/04. Läs på produktwebbplatserna för aktuell information och förbättringar: http://www.sun.com/servers/entry/v20z/ http://www.sun.com/servers/entry/v40z/

Solaris 9 4/04 är den första versionen av Solaris som är kompatibel med dessa servrar. Vissa funktioner kommer dock att införas efter produktlanseringen av servern:

- Den första versionen saknar stöd för RAID.
- ECC-kontrolldrivrutinen och IPMI-stöd enligt informationen på cd-skivan Sun Fire V20z and Sun Fire V40z Servers Documentation and Support Files.
- VESA-drivrutinen bör användas i Solaris-installationer som kräver en bildskärm. När du installerar Solaris 9 4/04 med en bildskärm ska du välja "VESA Generic Driver for VESA Compatible Video Cards" med kdmconfig.
- Problem kan uppstå om du ansluter en USB-mus till servern. Verktyget kdmconfig kanske inte upptäcker USB-musen, och ingen bild visas på bildskärmen. Åtgärda problemet genom att välja USB-mus manuellt i fönstret Pointing Device Selection med kdmconfig.
- Startenheten för Solaris är begränsad till SCSI 0.
- En del operativsystem levereras på dvd istället för cd. Vi rekommenderar att du skaffar dvd-rom/diskettenheten (X9260A, tillbehör) för Sun Fire V20z om du vill installera programvara från dvd (Sun Fire V40z-servrar har endast dvd/diskettenheten som tillval.).
- Dessa servrar är inte försedda med inbyggd UHCI-maskinvara. För USB-enheter som anpassats för drivrutiner för tidigare Solaris X86-miljöer (ursprunglig USBA) krävs antingen:

1) ett UHCI-baserat PCI-kort från tredjepartstillverkare (den befintliga drivrutinen används) eller 2) en drivrutin för USBA 1.0 som fungerar med den inbyggda OHCImaskinvaran.

- Nätverksgränssnittets lampor kanske inte fungerar korrekt med den aktuella versionen (build) av Solaris. Nätverksanslutningarna fungerar emellertid till fullo.
- Allteftersom korrigeringsfiler för Solaris x86 blir tillgängliga för dessa servrar, hittar du de senaste filerna på följande webbplatser: http://www.sun.com/servers/entry/v20z/ http://www.sun.com/servers/entry/v40z/

## <span id="page-19-0"></span>Viktig information och rekommendationer specifikt för Sun Fire V40z-servrar

#### <span id="page-19-1"></span>Meddelanden i händelseloggen för SP när ett nätaggregat kopplas ur

Om Sun Fire V40z-servern har två nätaggregat, bör den användas med nätkablar anslutna till båda nätaggregaten.

Om du drar ut en kabel fylls händelseloggen för SP med meddelanden som anger att nätaggregatet är frånkopplat. Du kan ignorera dessa meddelanden, men andra händelser i loggen riskerar att bli oupptäckta.

Se även följande närliggande ämne, ["Händelseloggen för SP rensar automatiskt bort](#page-8-0)  [poster när loggen är full" på sidan 5.](#page-8-0)

#### <span id="page-20-0"></span>Placering av Sun Fire V40z Clear CMOS Jumper (bygel)

Placeringen av Clear-CMOS jumper (bygel) (J125) på Sun Fire V40z-moderkortet visas nedan. Denna bygel kan användas för att rensa CMOS om servern låser sig i vissa fall.

- Standardläget för bygeln är stiften 2+3, som är inställningen för "Clear-CMOS-Removed". Med denna inställning bibehålls CMOS-inställningarna varje gång servern startas om.
- Om du flyttar bygeln till stiften 1+2, är det inställningen för "Clear-CMOS-Installed". Med denna inställning tas CMOS-inställningarna bort varje gång servern startas om.

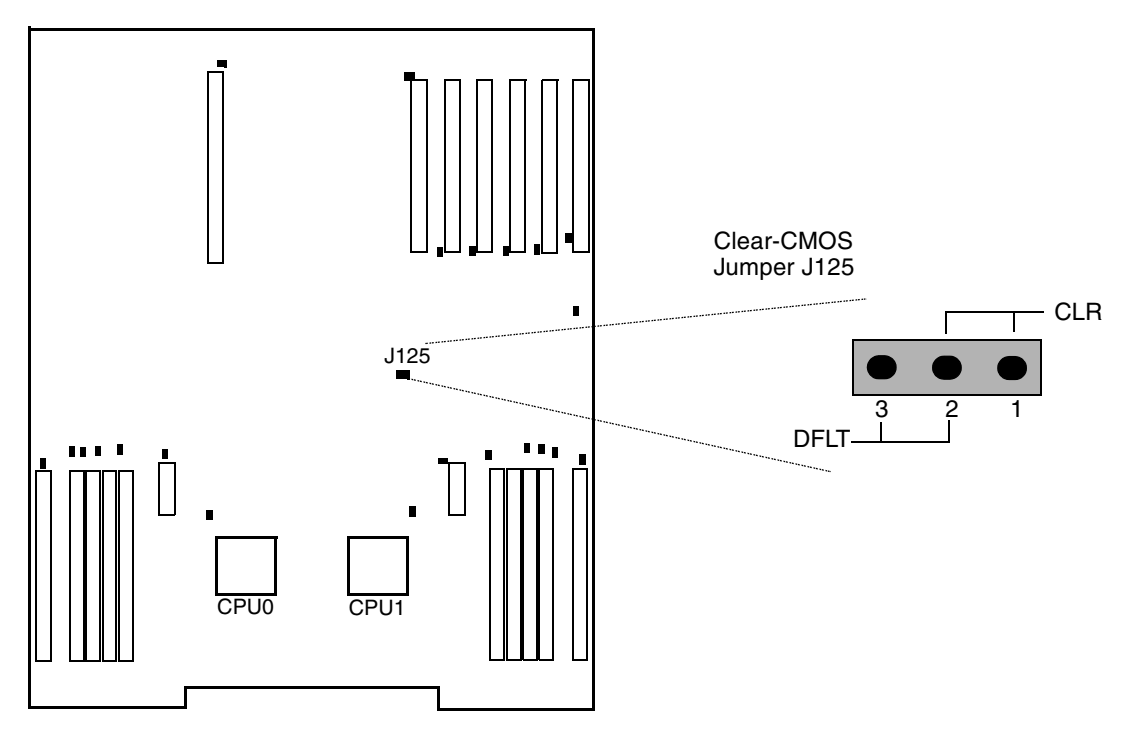

**BILD 3** Sun Fire V40z-moderkortet med Clear-CMOS Jumper J125